## CAT® S31 Pošta SiOL nastavitve

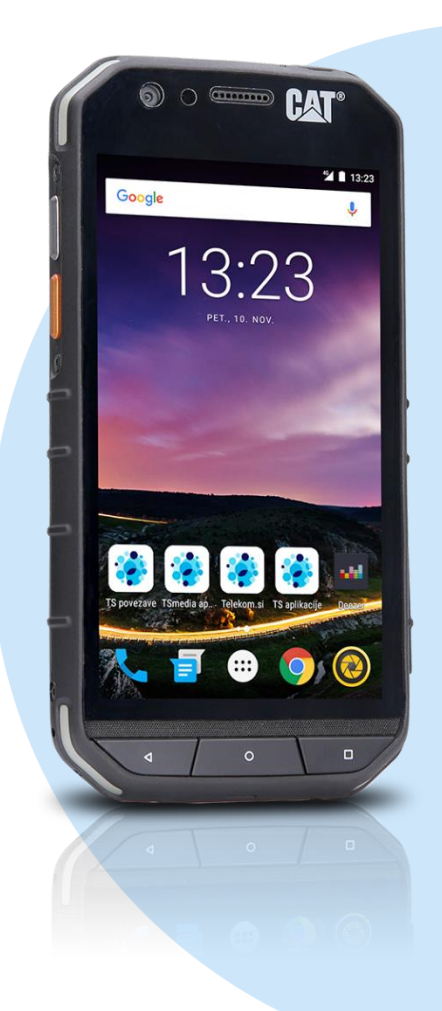

## Meni

- Gmail
	- Dodajte e-poštni naslov
	- Drugo
	- Vnesite e-poštni naslov: (vaš elektronski naslov) Ročna nastavitev
	- Nastavitev e-pošte: Osebno (IMAP/POP)
		- Katera vrsta računa je to?: Osebno (IMAP)\*
			- Geslo
			- Uporabniško ime: (vaše uporabniško ime za SiOL)\*
			- Geslo: (vaše geslo za SiOL)\*
			- Strežnik: pop.siol.net\*
			- Vrata: 110\*
			- Vrsta varnosti: Brez\*
			- E-pošto izbriši iz strežnika: Nikoli Naprej
				- Zahtevaj prijavo: (kljukica)\*\*
				- Uporabniško ime: (vaše uporabniško ime za SiOL)\*
				- Geslo: (vaše geslo za SiOL)\*
				- Strežnik: mail.siol.net\*
				- Vrata: 465\*
				- Vrsta varnosti: SSL\*
				- Naprej
			- Pogostost sinhronizacije: (po želji)
			- Obvesti me o novi e-pošti: (po želji)
			- Sinhroniziraj e-pošto iz tega računa: (po želji) Naprej
				- Ime računa (neobvezno): SiOL\*\*
				- Vaše ime: (po želji)
				- Naprej
- \* Nastavitve veljajo za **Pošto SiOL**. Označene podatke za druge e-naslove, preverite pri svojem ponudniku e-poštnih storitev.
- \*\* Nastavitve veljajo za **Pošto SiOL**.
	- V primeru, da nimate pošte SiOL, nastavitve odhodnega strežnika preverite pri ponudniku svoje e-pošte (Telemach, T-2, Amis,…).

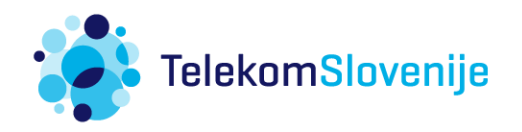